# **CCB Tips**

# **How to Find, Sign Up to Volunteer**

There are plenty of opportunities to serve God in our Brook Hill community. How can God use you and your gifts to serve others? Log in to our [online Community Church Builder](https://brookhill.ccbchurch.com/) to find opportunities and sign up today.

#### Find Opportunities

- 1. Click the "Serving" or heart icon in the left navigation menu.
- 2. To find available opportunities, click the "Browse Open Positions" tab. Be sure to select the name(s) of the members in your household to see what roles are available for them. **Note**: Only the available positions that don't conflict with any of the current commitments will be listed.
- 3. Hover over the opportunity you want to sign up for. A blue "Take" button will appear on the right side.
- 4. Click "Take" to accept the position.

## View Your Current Commitments

- 1. Click the "Assignments & Requests" tab.
- 2. To see what volunteer positions you and others in your household have committed to, select the appropriate name(s) to see their schedules.

## Cancel a Commitment

- 1. If you're unable to fulfill a role and need to cancel a commitment, go to the "Assignments & Requests" tab.
- 2. Hover that role you want to cancel. A gray "Decline" button will appear on the right side.
- 3. Click "Decline" and answer why you won't be able to help in the pop-up window. Then click "Submit."

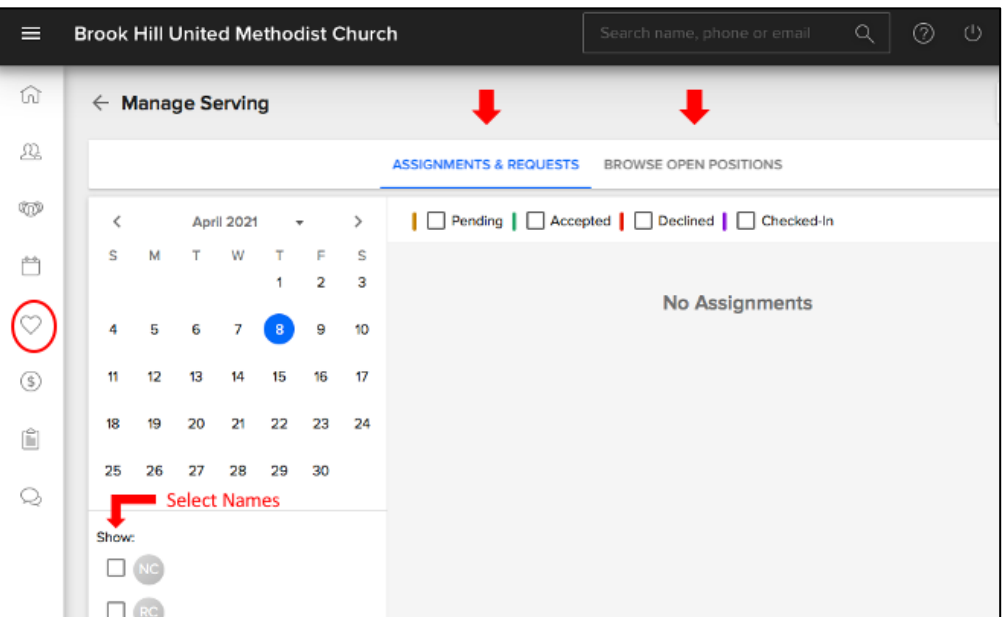